## **1. Создание Blogg**

Что такое блог?

В 1999 году, с тех пор как появилась служба Blogger , блоги сильно изменили внешний вид сети . Они во многом влияли повлияли на политику, дали миллионам людей возможность самовыражения и общения. И мы уверены, что все только начинается.

Блог-это ваш голос в сети. Это место для обсуждения и обмена интересными новостями, политический комментарий, личной записи или ссылки на веб-сайты с адресами, которые вы хотите сохранить.

Некоторые используют блог для того, чтобы, просто, выразить мысли, другие обладают разумом влиятельной аудитории тысяч и тысячи читателей во всем мире. Профессиональные журналисты опубликовывают горячие новости, а блоггеры, пишут дневник, чтобы поделиться своими тайными мыслями.

Все, что вы хотите сказать, вам поможет Блогг .Блоги являются чем-то больше, чем просто выражение мысли в Интернет. Это создание и поддержание отношений с теми, кто читает ваши записи. Через Сервис можно настроить доступ для того, чтобы ваш блог могли читать не только в кругу друзей но и во всем мире!

Комментарии Блоггер позволяют читателям оставлять мнение на их сообщения. Вы можете включить отдельные комментарии сообщения, удалить не могу комментарии.

Контроль доступа позволяет определить, кто может читать ваш блог а кто писать в нем. Блог группы может быть использован в качестве инструмента работы в команде для небольшой группы пользователей, или как средство общения между членами семьи. Блогг может служить личным виртуальным пространством для публикации новостей, ссылки, идеи, заметки, как для себя, так и для читателей.

Профили Блогг, позволяют найти людей, и найти блоги, которые разделяют из ваши интересы. Другие пользователи могут найти вас по информация из вашего профиля Blogger, если вам будет интересно.Если вы готовы начать блог и думаю об оформлении или мы решили украсить готовый, вы можете использовать простой инструмент для Блоггеров что позволяет создавать красивые страницы.

Некоторые используют блог для того, чтобы, просто выражать мысли, другие влиятельные аудитории, с тысячами и тысячами читателей по всему миру. Журналистов, профессионалы и любители выпускают горячие новости, а блогер, сохраняет, для того, чтобы поделиться своими тайными мыслями.

Блоги используются только для того, чтобы решить свои мысли, владеть влиятельной аудиторией, которая насчитывает тысячи и тысячи читателей во всем мире. Журналистов-профессионалов и любителей публикуют горячие новости, и блоггеры, ведут журналы, чтобы поделиться своими сокровенными мыслями.

Что вы хотели сказать, поможет вам Блогг. Блог – что-то больше, чем просто высказывание своих мыслей в Интернете. Это установает и поддерживает связь с теми, кому интересны ваши материалы.

Комментарии в Blogger позволяют читателям оставлять комментарии под вашими записями. Родительский контроль позволяет определить, кто может читать ваш блог и писать на нем.

Профили Blogger позволят найти людей, и блоги, которые разделяют ваши интересы. Другие пользователи также будут в состоянии найти вас в вашем профиле Блоггер, если захотите.

Если вы только что начали блог и думает о дизайне или решили украсить готовый, используйте простые инструменты для Блоггеров - это позволит создать просто замечательные страницы. Так же можно публиковать фото прямо на ходу в своем блоге.

Зачем классному руководителю блог?

Блог в первую очередб разрешает коллективно или в одиночку, систематизировать полученный опыт, суммировать результаты самореализации и т.д., и не просто размышлять, а делиться опытом свих трудов с коллегами-блогерами.

Возможно выделение следующих функциональных направлений блога

- Профессиональный блог;
- Личный блог учителя-предметника;
- Создаем Блог

Для того, что бы создать блог Вам нужен аккаунт в Google.

Если у Вас имеется аккаунт Googla, то, чтобы приступить к работе в Blogger, зайдите на главную страницу Blogger, введите свое имя пользователя и пароль и нажмите кнопку Войти.

Заходим в этот аккаунт на главную страницу Bloggerwww.blogger.com.

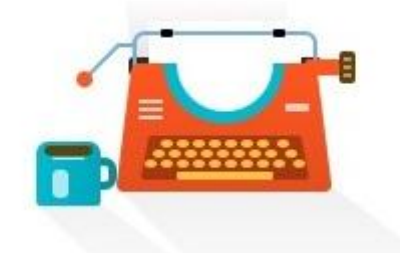

Вы пока не создали ни одного блога. Создайте свой блог и начинайте писать!

СОЗДАТЬ БЛОГ

Рис 1

Напишите название сайта. Придумайте адрес для своего блога. Выберите понравившийся шаблон из предложенных. Создаем блог. Дальше попадаем в панель управления, где можно управлять своим блогом.

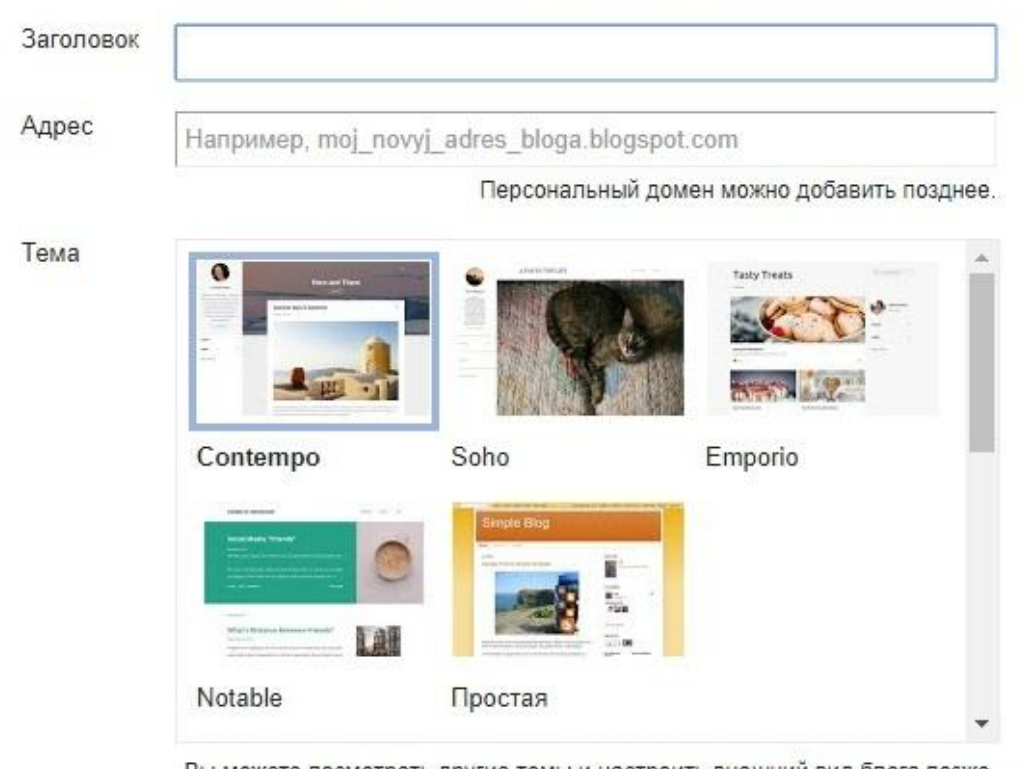

## Список блогов > Создание нового блога

Вы можете посмотреть другие темы и настроить внешний вид блога позже.

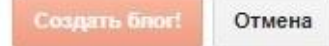

## Рис 2

Для того, что бы написать запись, нужно на панели управления нажать Создать сообщение. Откроется текстовый редактор, в котором нужно ввести заголовок (Тему вашего сообщения) и сам текст.

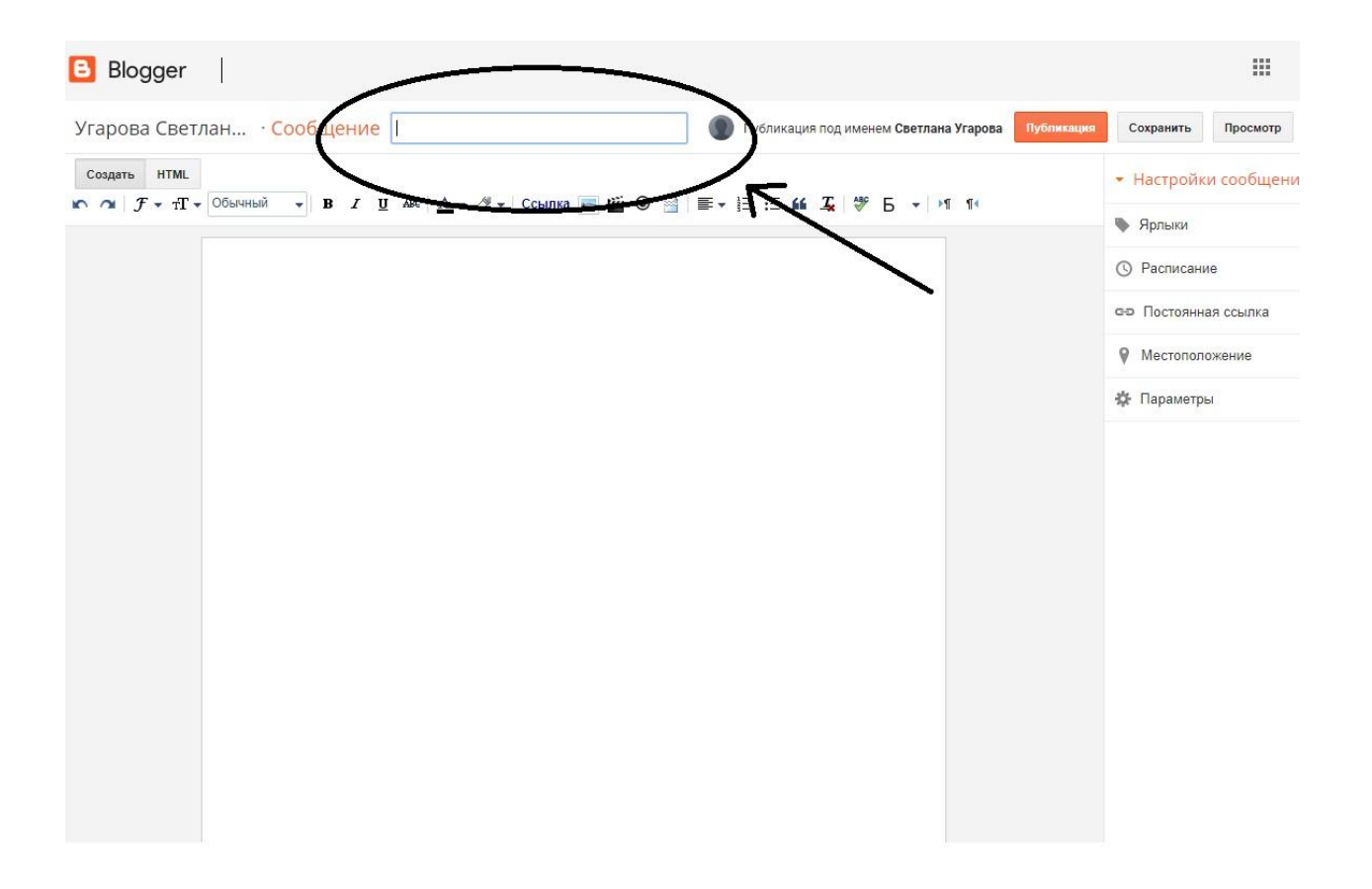

Рис 3

Редактор текста представляет собой небольшую панель с инструментами, имеющая различные шрифты, позволяющие изменить начертание, цвет текста. Также имеются инструменты настройки для ссылок, выравнивания текста и др. Как и в любом редакторе имеется возможность вставлять картинки и фотографии.

После того, как вы написали сообщение, нажмите кнопку Просмотр, для того, что бы посмотреть, как выглядит ваша запись. Если Вас все утраивает, то нажмите Публикация.